## **SCIEX OS 2.1.6 Ergänzung zu den Versionshinweisen**

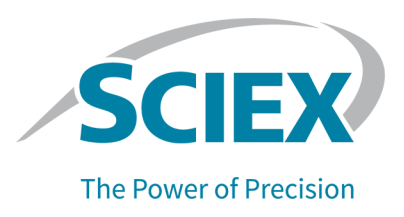

# **Einleitung**

Diese Ergänzung ist ein Zusatz zu den *Versionshinweisen* für die SCIEX OS 2.1.6 Software.

# **Anforderungen**

Zusätzlich zu den im *Software-Installationshandbuch* angegebenen Anforderungen für SCIEX OS 2.1.6 ist Folgendes erforderlich, damit das ExionLC 2.0-System unterstützt wird:

• VC++2008 SP1 MFC Security Redistributable Ist diese Redistributable-Version nicht vorhanden, dann wird sie vom Installationsprogramm installiert. Entfernen Sie sie nicht. Wird sie entfernt, dann funktioniert SCIEX OS nicht ordnungsgemäß, wenn ein ExionLC 2.0-System verwendet wird.

**Hinweis:** Die Dateien im Ordner C:\Program Files (x86)\Common Files\SCIEX\LLDriver werden von der Analyst-Software und von SCIEX OS gemeinsam genutzt. Die Dateien werden bei der Deinstallation der beiden Programme nicht entfernt. Sie werden erst dann entfernt, wenn sowohl die Analyst-Software als auch SCIEX OS deinstalliert wurden.

## **Neue Funktionen und Erweiterungen in Version 2.1.6**

• SCIEX OS 2.1.6 unterstützt das ExionLC 2.0-System.

Ausführliche Anweisungen zur Verwendung des ExionLC 2.0-Systems finden Sie in folgendem Dokument: *Software-Benutzerhandbuch des ExionLC 2.0-Systems*. Das Dokument ist verfügbar unter [sciex.com/customer-documents](https://sciex.com/customer-documents).

## **Hinweise zu Verwendung und bekannten Problemen**

#### **Hinweise zur Verwendung**

Die folgenden Hinweise gelten, wenn SCIEX OS mit einem ExionLC 2.0-System verwendet wird:

- Wenn die Überwachung des Lösungsmittelstandes eingesetzt wird, dann stellen Sie sicher, dass das aktuelle Volumen korrekt ist und die korrekten Warn- und Abschaltpegel im Dialogfeld "Device Control" oder "Device Details" vor jeder Chargenerfassung festgelegt sind. Wenn das aktuelle Volumen während der Probenerfassung aktualisiert werden muss, weil die mobile Phase aufgefüllt werden muss, dann aktualisieren Sie es im Dialogfeld "Device Details" im Feld "Solvent Levels" für die Pumpe.
- Achten Sie beim Laden der Probentabletts auf das Plattenlayout in der Software oder schauen Sie im *Hardwarehandbuch* nach.
- Ein Diode Array Detector (DAD oder DAD-HS) kann zur Datenerfassung nicht gleichzeitig mit einem Multiwellenlängen-Detektor (MWD) verwendet werden. Konfigurieren Sie das LC-System nicht mit einem DAD und einem MWD.
- Eine Abtastrate von lediglich 10 Hz oder weniger wird für den ExionLC 2.0 DAD (DAD oder DAD-HS) und MWD unterstützt. Eine LC-Methode mit einer Abtastrate von über 10 Hz wird nicht gespeichert.
- Wenn Sie eine LC-Methode für ein System mit einem DAD erstellen, stellen Sie sicher, dass die Wellenlänge für 2D-Datenkanäle und für das Wellenlängenprogramm innerhalb des für den 3D-Datenmodus definierten Wellenlängenbereichs liegt, selbst wenn der 3D-Datenmodus nicht ausgewählt ist.
- Wenn eine Charge eine LC-Methode umfasst, bei der die Vorbehandlungsoption auf **Use first destination vial** eingestellt ist, dann muss, bevor die Charge erneut ausgeführt oder dieselbe LC-Methode für eine andere Charge verwendet wird, die erste Zielflaschenposition zurückgesetzt werden. Sie wird automatisch zurückgesetzt, wenn der Systemzustand in den Standby-Status wechselt und wenn das Hardwareprofil deaktiviert und aktiviert wird. Der Benutzer kann die Position des ersten Zielfläschchens auch wie folgt zurücksetzen:
	- Klicken Sie auf **Reset vials** (<sup>63</sup>) im Bereich "Autosampler" des Fensters "LC Integrated System Detailed Status". Wählen Sie dann **Reset destination vials**.
	- Senden Sie eine Charge mit einer einzigen Probe, die eine andere Position als das erste Zielfläschchen verwendet.

Wenn **Use first destination vial** (FDV) für die Vorbehandlung ausgewählt ist, dann stellen Sie sicher, dass die Position des letzten Zielfläschchens (LDV) für den ausgewählten Racktyp und die Anzahl (n) der in der Charge zu berücksichtigenden Proben gültig ist. Andernfalls wird die Chargenerfassung bei der Probe mit einer ungültigen Zielfläschchennummer gestoppt. Die Zielfläschchenposition entspricht immer der Zielfläschchenposition der vorhergehenden Probe plus 1.

Für die Proben 1, 2, 3 und 4 sind die Positionen der Zielfläschchen FDV, FDV+1, FDV+2 und FDV+3. Wenn die Anzahl der in der Charge zu berücksichtigenden Proben 30 entspricht - mit den Fläschchenpositionen 11 bis 40, wobei FDV auf einem 2 × 48 Fläschchen-Rack 51 entspricht, dann LDV = FDV +  $n - 1 = 51 + 30 - 1 = 80$ .

**Hinweis:** Stellen Sie sicher, dass an jeder projektierten Zielfläschchenposition ein Fläschchen vorhanden ist.

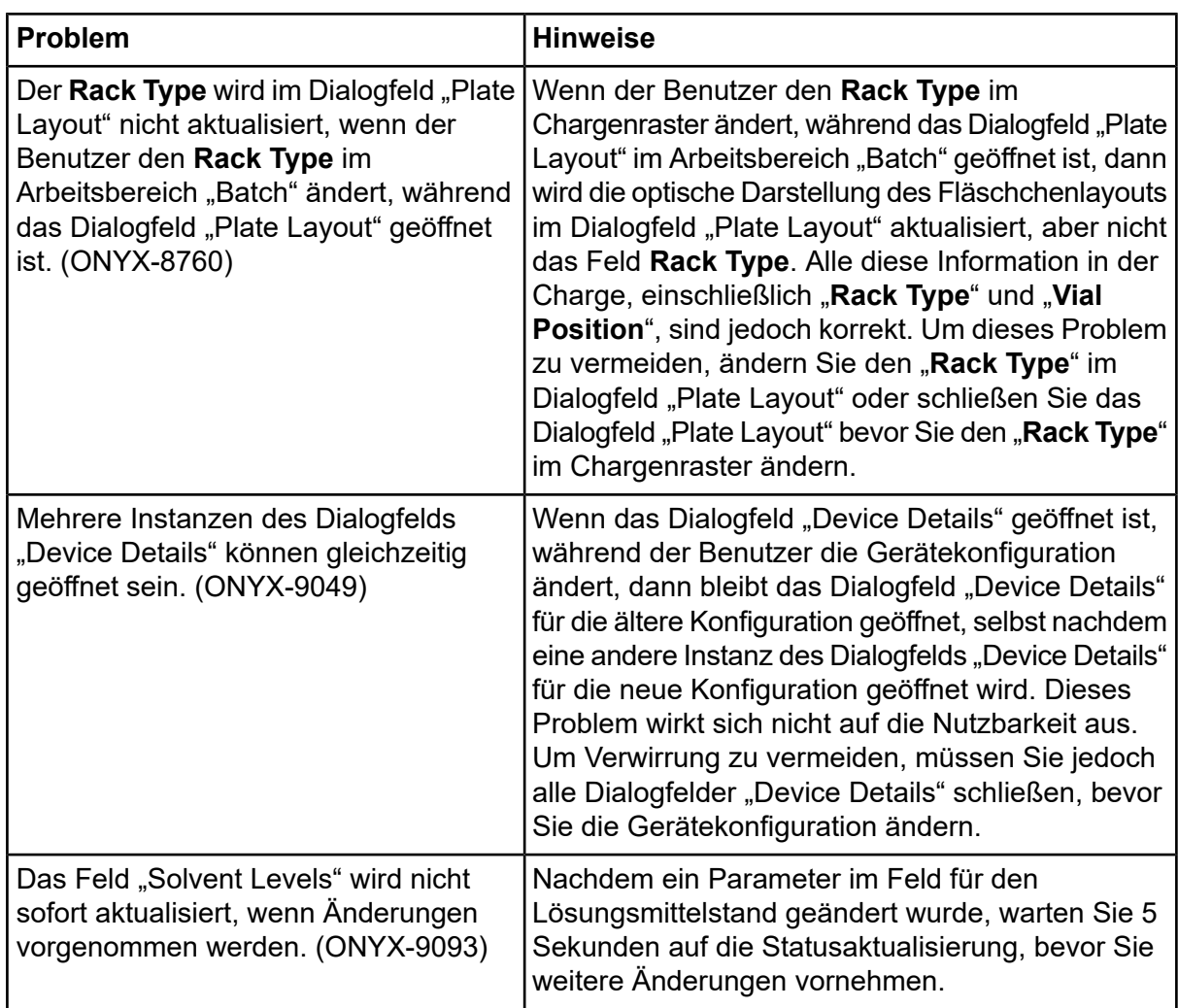

#### **ExionLC 2.0 Systemfehler**

## **Unterstützte Gerätemodelle und Firmware-Versionen (ROM) für das ExionLC 2.0-System**

SCIEX OS 2.1.6 unterstützt alle in der folgenden Tabelle aufgeführten Geräte. Weitere Informationen über das Einrichten von Geräten finden Sie im *Handbuch für die Geräteeinrichtung*.

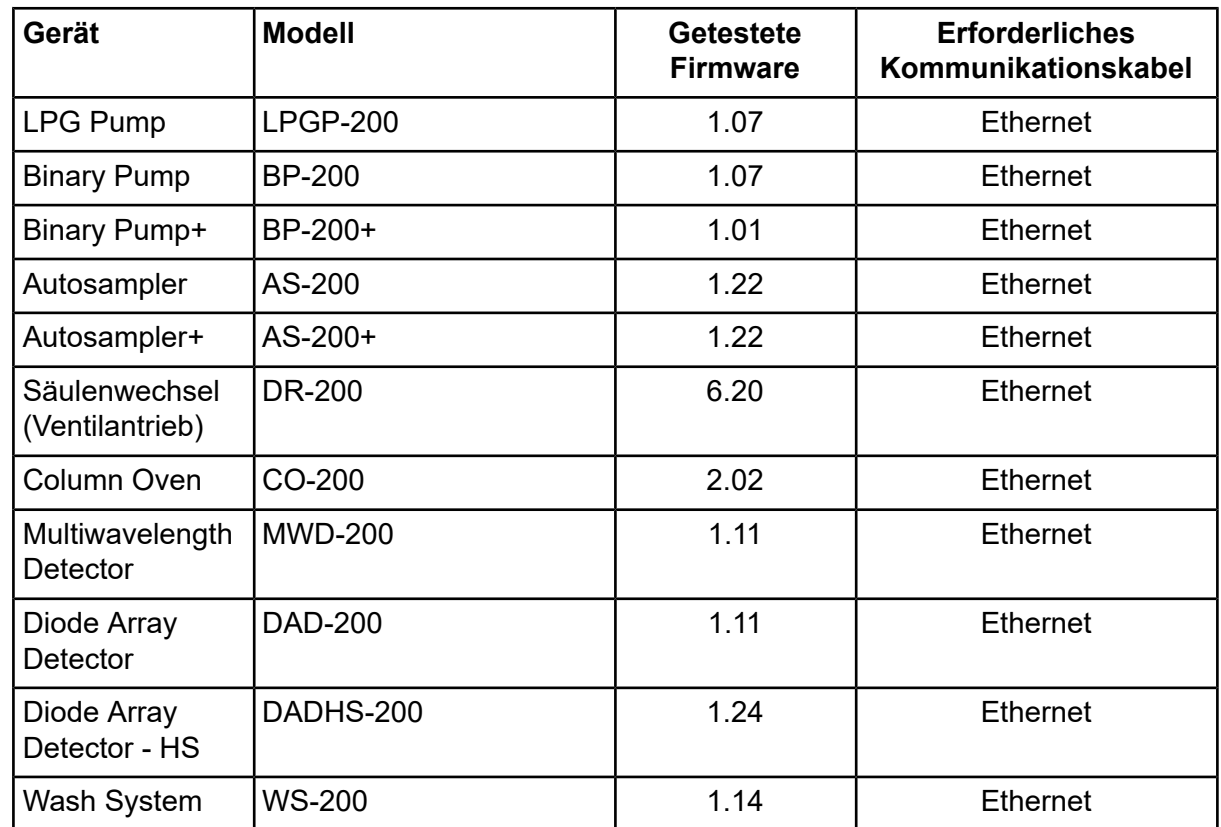

#### **Tabelle 5-1 Firmware-Versionen**

In den meisten Fällen funktionieren die neuesten Firmware-Versionen des Geräteherstellers mit SCIEX OS 2.1.6. Falls ein Problem auftritt, verwenden Sie die in dieser Tabelle aufgeführte Geräte-Firmware. Informationen zum Überprüfen und Aktualisieren der Firmware finden Sie in der Dokumentation von SCIEX.

Dieses Dokument wird Käufern eines SCIEX-Geräts für dessen Gebrauch zur Verfügung gestellt. Dieses Dokument ist urheberrechtlich geschützt und jegliche Vervielfältigung dieses Dokuments, im Ganzen oder in Teilen, ist strengstens untersagt, sofern keine schriftliche Genehmigung von SCIEX vorliegt.

Die in diesem Dokument beschriebene Software unterliegt einer Lizenzvereinbarung. Das Kopieren, Ändern oder Verbreiten der Software auf einem beliebigen Medium ist rechtswidrig, sofern dies nicht ausdrücklich durch die Lizenzvereinbarung genehmigt wird. Darüber hinaus kann es nach der Lizenzvereinbarung untersagt sein, die Software zu disassemblieren, zurückzuentwickeln oder zurückzuübersetzen. Es gelten die aufgeführten Garantien.

Teile dieses Dokuments können sich auf andere Hersteller und/oder deren Produkte beziehen, die wiederum Teile enthalten können, deren Namen als Marken eingetragen sind und/oder die Marken ihrer jeweiligen Inhaber darstellen. Jede Nennung solcher Marken dient ausschließlich der Bezeichnung von Produkten eines Herstellers, die von SCIEX für den Einbau in die eigenen Geräte bereitgestellt werden, und bedeutet nicht, dass eigene oder fremde Nutzungsrechte und/oder -lizenzen zur Verwendung derartiger Hersteller- und/oder Produktnamen als Marken vorliegen.

Die Garantien von SCIEX beschränken sich auf die zum Verkaufszeitpunkt oder bei Erteilung der Lizenz für die eigenen Produkte ausdrücklich zuerkannten Garantien und sind die von SCIEX alleinig und ausschließlich zuerkannten Zusicherungen, Garantien und Verpflichtungen. SCIEX gibt keinerlei andere ausdrückliche oder implizite Garantien wie beispielsweise Garantien zur Marktgängigkeit oder Eignung für einen bestimmten Zweck, unabhängig davon, ob diese auf gesetzlichen oder sonstigen Rechtsvorschriften beruhen oder aus Geschäftsbeziehungen oder Handelsbrauch entstehen, und lehnt alle derartigen Garantien ausdrücklich ab; zudem übernimmt SCIEX keine Verantwortung und Haftungsverhältnisse, einschließlich solche in Bezug auf indirekte oder nachfolgend entstehenden Schäden, die sich aus der Nutzung durch den Käufer oder daraus resultierende widrige Umstände ergeben.

Nur für Forschungszwecke. Nicht zur Verwendung bei Diagnoseverfahren.

Die hier erwähnten Marken und/oder eingetragenen Marken, einschließlich deren Logos, sind Eigentum der AB Sciex Pte. Ltd. oder ihrer jeweiligen Inhaber in den Vereinigten Staaten und/oder anderen Ländern (siehe sciex.com/trademarks).

AB SCIEX™ wird unter Lizenz verwendet.

© 2021 DH Tech. Dev. Pte. Ltd.

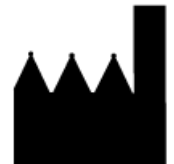

AB Sciex Pte. Ltd. Blk33, #04-06 Marsiling Industrial Estate Road 3 Woodlands Central Industrial Estate, Singapore 739256